VERSION: 03-01-2008

# **Configuring VG224 Using AXL SQL**

.

# **Direct Queries [AXL THIN API], Thick API [CM7]**

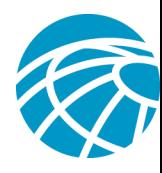

### **Table of Contents**

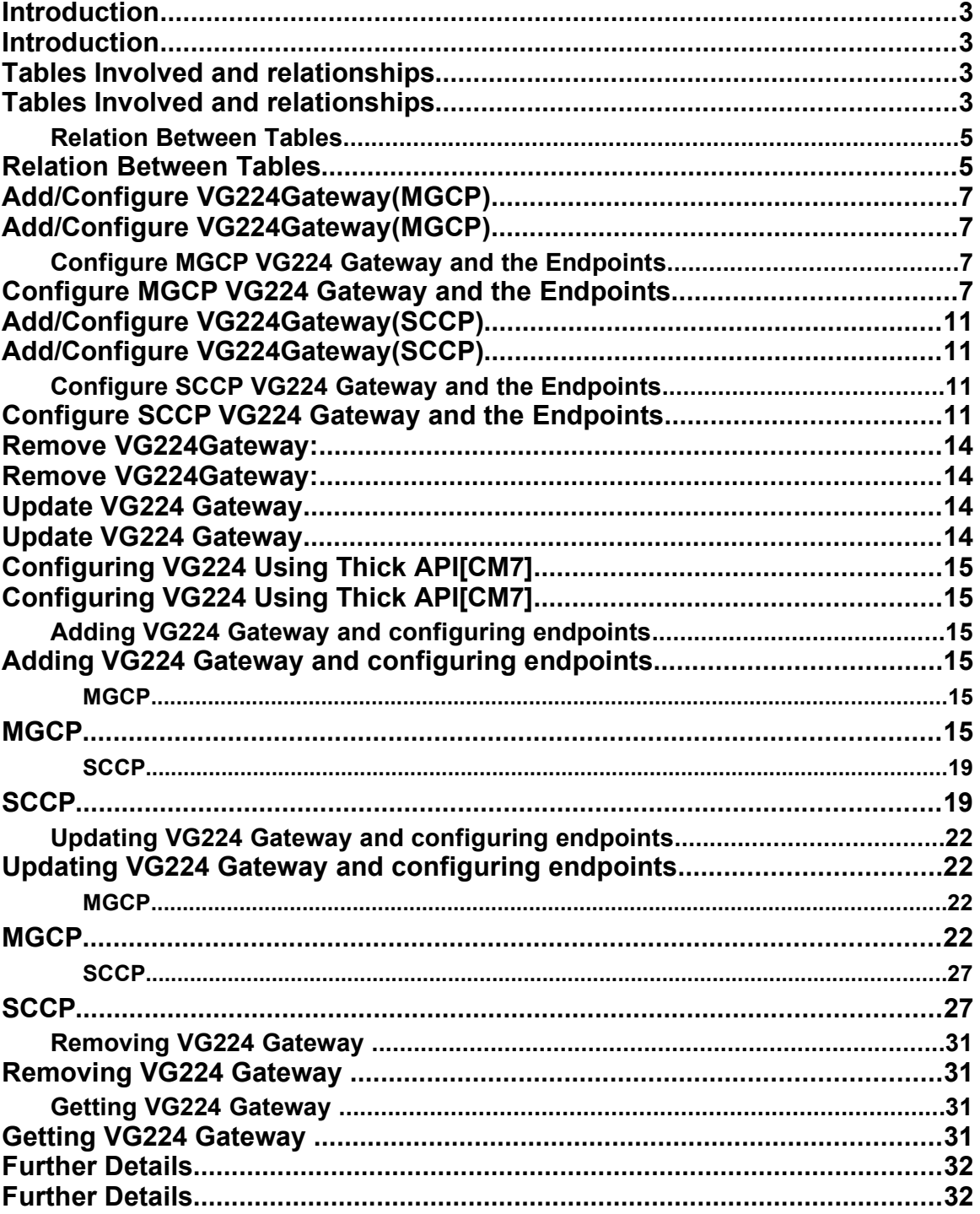

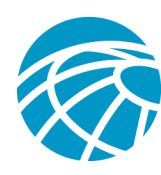

# **Introduction**

This document describes the various steps involved to add a VG224 gateway and to configure the endpoints using AXL SQL Direct queries.

It explains the various tables involved and depicts their inter-relationship.

## **Tables Involved and relationships**

This section describes various tables involved and their inter – relationship .

There are seven tables involved for an MGCP VG224 Gateway and five tables for an SCCP VG224 gateway.

The tabels are – MGCP,MGCSlotConfig,Device,AnalogAccess,AnalogAccessPort and MGCPDeviceMember.

For an SCCP VG224 gateway the tabels analogaccess and analogaccessport do not apply.

**MGCP**: This table contains the entry for the VG224 gateway. The fields relevent to VG224 are

Pkid

domainName

description

xml

fkCallManagerGroup

tkproduct

tkclass

tkdeviceprotocol

**MGCPSlotConfig**: This table contains the enrtries for the slots and the subunits for the V224 gateway. The fields relevent to VG224 are :

pkid

Slot

Subunit

fkmgcp

tkmgcpvic

tkmgcpslotmodule

beginningportnumber

**Device**: This table conatins the entries for the endpoints to be associated with the above VG224 gateway. The fields relevent to VG224 endpoint are.

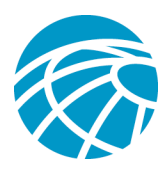

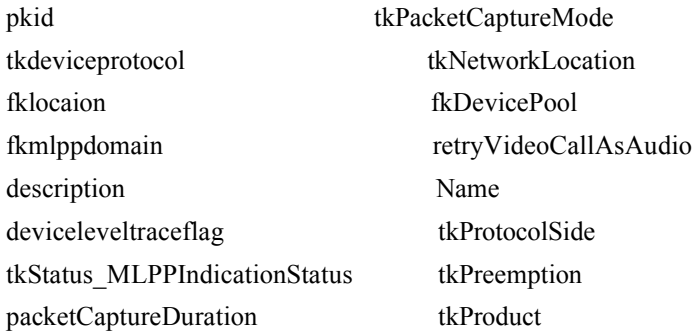

**DeviceNumPlanMap**: This table contains the association of the device table entry(endpoint) and the directory number. The relevent fields are:

pkid fkdevice

fknumplan

AnalogAccess: This table contains the entries for the mgcp vg224 endpoints. Applies only to analog[MGCP] endpoints. The fields are:

pkid tktrunkselectionorder

fkdevice

**AnalogAccessPort**: This table contains the entries for the analog parameters for the MGCP endpoints.Applies only to VG224[MGCP] analog endpoints. The fields are:

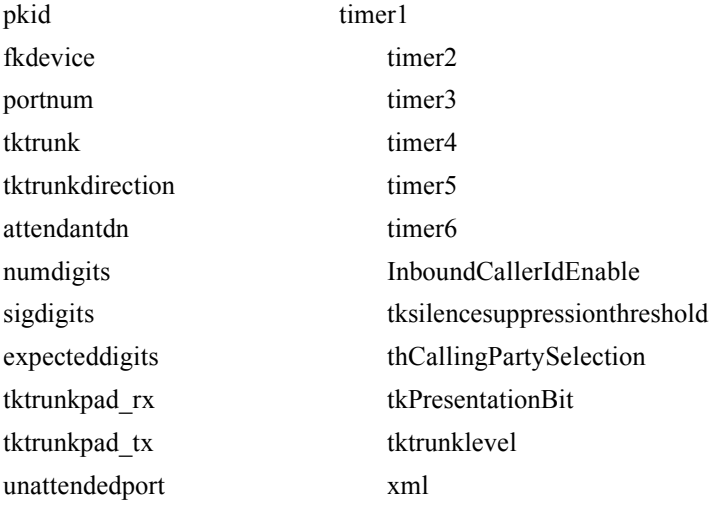

MGCPDeviceMember: This table contains the entries for the association between the mgcp and the endpoint. The fields are:

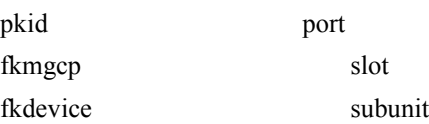

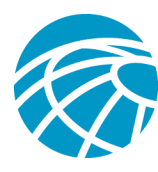

## **Relation Between Tables**

Table: MGCP

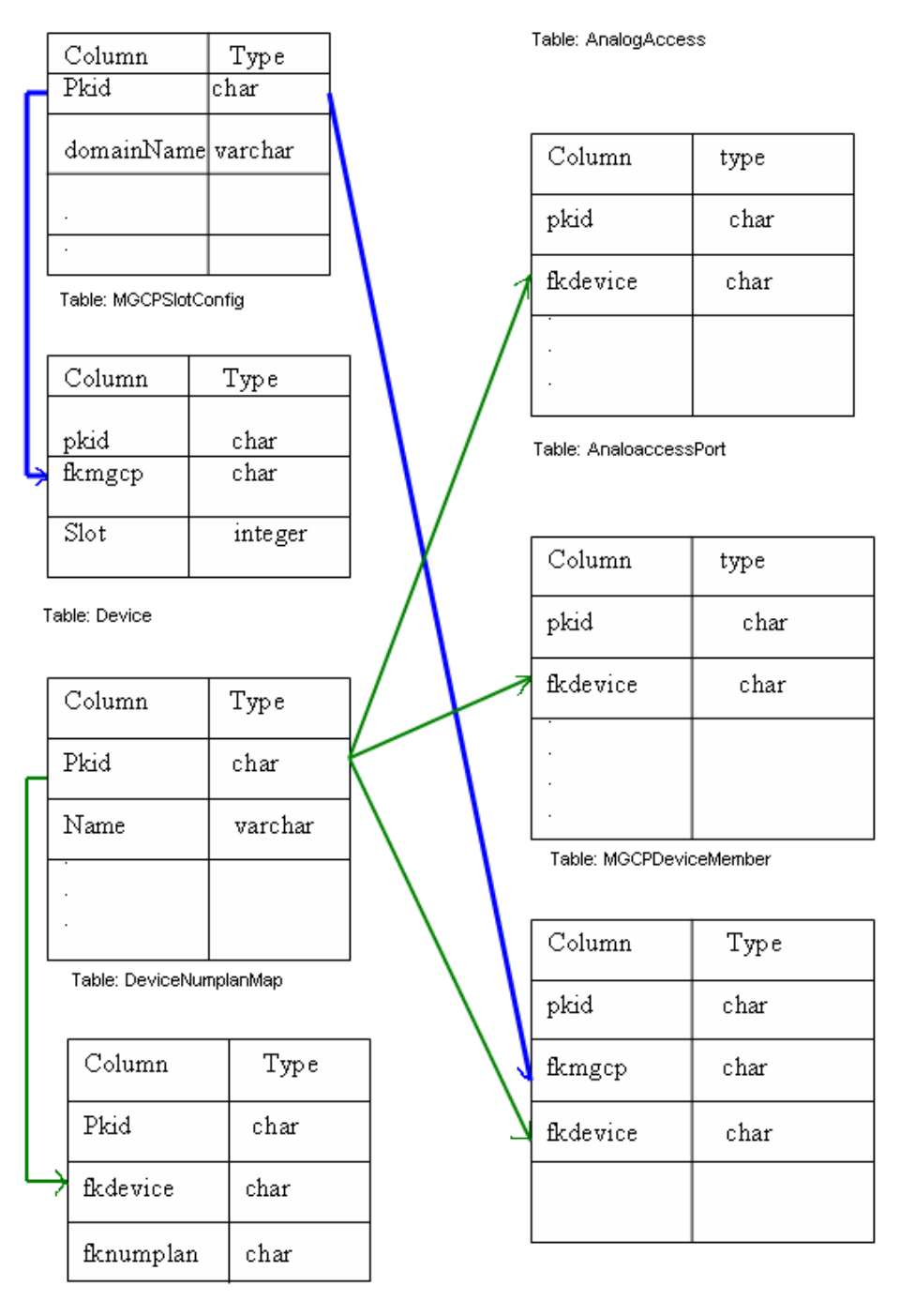

Fig. 1.0 Table Relationships for MGCP VG224 Gateway

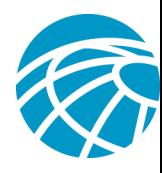

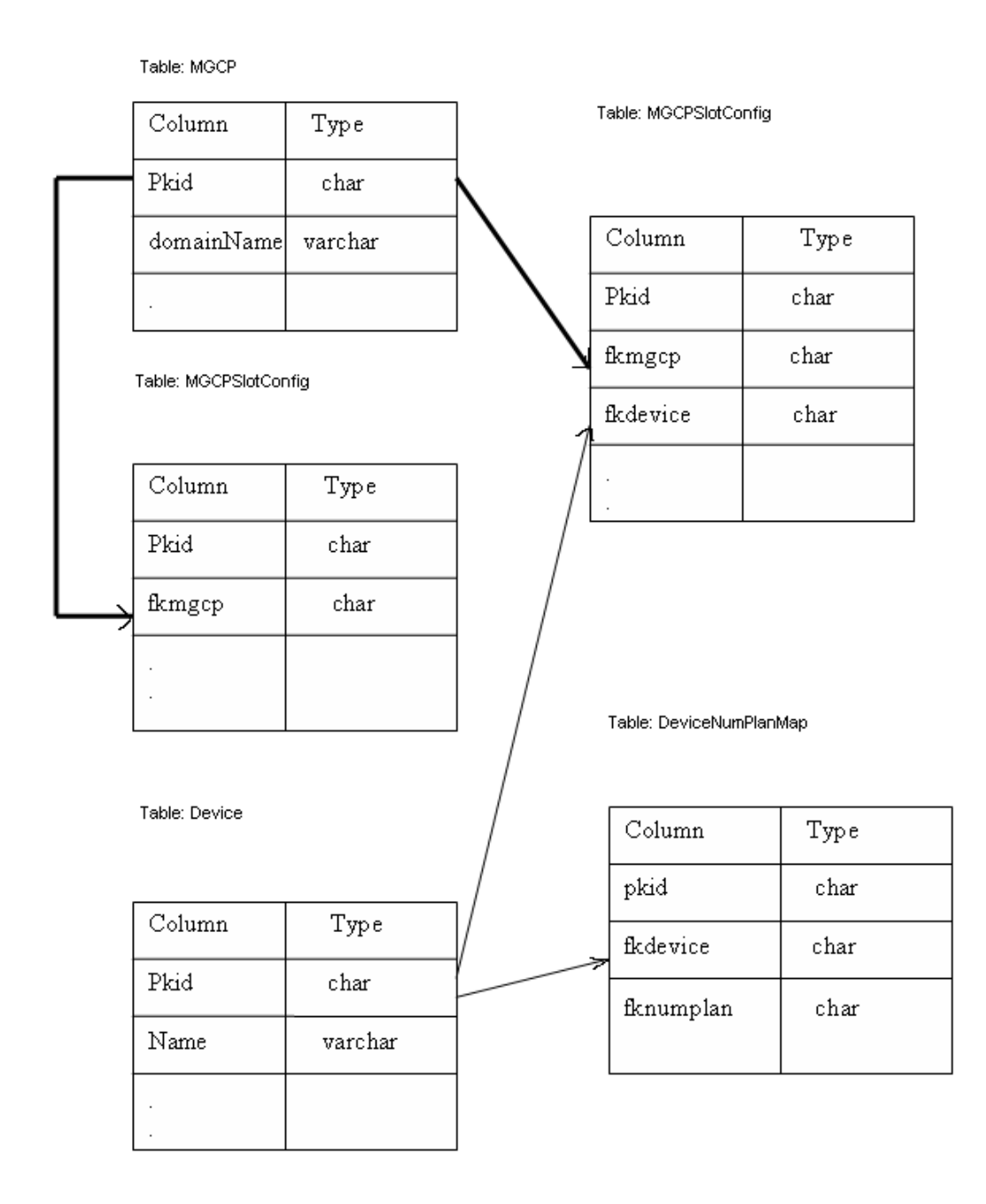

Fig. 1.1. Table Relationships for an SCCP\_VG224 Gateway

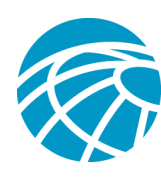

# **Add/Configure VG224Gateway(MGCP)**

This section explains the direct queries to add a VG224 Gateway for device protocol – MGCP and to configure the endpoints.

## **Configure MGCP VG224 Gateway and the Endpoints**

The AXL Thin API executeSQLUpdate can be used to insert a new VG224 [MGCP] gateway.

The entry for the VG224 Gateway is made into the MGCP table.

Example:

executeSQLUpdate query to add MGCP VG224 Gateway in **MGCP Table**:

-------------------------------------------------------------------------------------------

**<SOAP-ENV:Envelope xmlns:SOAP-ENV=["http://schemas.xmlsoap.org/soap/envelope/"](http://schemas.xmlsoap.org/soap/envelope/)>**

### **<SOAP-ENV:Body>**

**<axlapi:executeSQLUpdate sequence="1" xmlns:axlapi=["http://www.cisco.com/AXL/API/6.1"](http://www.cisco.com/AXL/API/1.0) xmlns:axl=["http://www.cisco.com/AXL/1.0"](http://www.cisco.com/AXL/1.0)** 

**xmlns:xsi=["http://www.w3.org/2001/XMLSchema-instance"](http://www.w3.org/2001/XMLSchema-instance) xsi:schemaLocation=["http://www.cisco.com/AXL/API/6.1 axlsoap.xsd"](http://www.cisco.com/AXL/API/1.0 axlsoap.xsd)>**

**<sql>insert into**

**MGCP(Description,pkid,tkProduct,fkCallManagerGroup,XML,DomainName,tkdeviceprotocol) values ('This is a sample MGCP gateway',newid(),'30038','d13c4201-7802-11d3 bdf0-00108302ead1','<A></A>', 'GW',12)</sql>**

**</axlapi:executeSQLUpdate>**

**</SOAP-ENV:Body>**

**</SOAP-ENV:Envelope>**

The value for fkCallManagerGroup mentioned **'d13c4201-7802-11d3-bdf0-00108302ead1'** is by default for the default CallManagerGroup. If a different CallManagerGroup is to be assigned then the corresponding pkid needs to be specified.

executeSQLUpdate query for Configuring Slot in **MGCPSlotConfig table**:

-------------------------------------------------------------------------------------------

**<SOAP-ENV:Envelope xmlns:SOAP-ENV="http://schemas.xmlsoap.org/soap/envelope/">**

### **<SOAP-ENV:Body>**

**<axlapi:executeSQLUpdate sequence="1" xmlns:axlapi="http://www.cisco.com/AXL/API/6.1" xmlns:axl="http://www.cisco.com/AXL/1.0" xmlns:xsi="http://www.w3.org/2001/XMLSchemainstance" xsi:schemaLocation="http://www.cisco.com/AXL/API/6.1 axlsoap.xsd">**

**<sql>insert into MGCPSlotConfig ( fkMGCP,tkMGCPSlotModule,pkid,Slot ) values** 

**( 'bf664507-9ee4-4331-acb6-8cd1afa35d9c','7',newid(),'2' )</sql>**

**</axlapi:executeSQLUpdate>**

**</SOAP-ENV:Body>**

**</SOAP-ENV:Envelope>**

executeSQLUpdateQuery to configure unit and subunit in **MGCPSlotConfig table**:

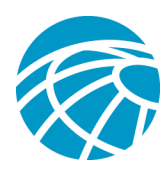

-----------------------------------------------------------------------------------------------------

**<SOAP-ENV:Envelope xmlns:SOAP-ENV="http://schemas.xmlsoap.org/soap/envelope/">**

### **<SOAP-ENV:Body>**

**<axlapi:executeSQLUpdate sequence="1" xmlns:axlapi="http://www.cisco.com/AXL/API/6.1" xmlns:axl="http://www.cisco.com/AXL/1.0" xmlns:xsi="http://www.w3.org/2001/XMLSchemainstance" xsi:schemaLocation="http://www.cisco.com/AXL/API/6.1 axlsoap.xsd">**

### **<sql>insert into MGCPSlotConfig**

**( fkMGCP,tkMGCPVic,tkMGCPSlotModule,pkid,Slot,Subunit ) values ( 'bf664507-9ee4-4331 acb6-8cd1afa35d9c','10028','7',newid(),'2','0' )</sql>**

**</axlapi:executeSQLUpdate>**

#### **</SOAP-ENV:Body>**

#### **</SOAP-ENV:Envelope>**

Here the fkmgcp is the pkid of the VG224 MGCP gateway inserted in the MGCP table.

The columns slot,subunit and tkMGCPSlotModule defines the network modules and VIC.

The column tkMGCPSlotModule defines the type of the slot module. In this case its Analog –'7'.

The column tkMGCPVIC defines the parameters like max number of ports. In this the tkMGCPVic is 24FXS- 24 ports[max].

executeSQLUpdate Query for Adding the endpoint entry in the **Device table**:

----------------------------------------------------------------------------------------------

**<SOAP-ENV:Envelope xmlns:SOAP-ENV="http://schemas.xmlsoap.org/soap/envelope/"> <SOAP-ENV:Body>**

**<axlapi:executeSQLUpdate sequence="1" xmlns:axlapi="http://www.cisco.com/AXL/API/6.1" xmlns:axl="http://www.cisco.com/AXL/1.0" xmlns:xsi="http://www.w3.org/2001/XMLSchemainstance" xsi:schemaLocation="http://www.cisco.com/AXL/API/6.1 axlsoap.xsd"> <sql>insert into Device (tkDeviceProtocol,fkLocation,packetCaptureDuration,tkPacketCaptureMode,pkid,fkMlppDomain ,DeviceLevelTraceFlag,tkStatus\_MLPPIndicationStatus,Description,tkProtocolSide,tkPreemption ,tkProduct,tkNetworkLocation,retryVideoCallAsAudio,XML,Name,fkDevicePool )** 

```
values 
( '3','29c5c1c4-8871-4d1e-8394-0b9181e8c54d','100','0',newid(),'c80cafe0-af65-43d6-
a1f1-225ad998bd26','t','0','This is a sample
E1Gateway','1','0','19','0','t','<A></A>','AALN/S2/0@GW','1b1b9eb6-7803-11d3-
bdf0-00108302ead1' )</sql>
</axlapi:executeSQLUpdate>
```

```
</SOAP-ENV:Body>
```

```
</SOAP-ENV:Envelope>
```
An alternative to the above executeSQlUpdate Query , we can also use addPhone Api to make the endpoint entry in the device table and then associate the same with the VG224 gateway. The sample addPhone/updatePhone API to add the endpoint entry in the table would be:

**<newPhone>**

 **<name>SEP555555555555</name>**

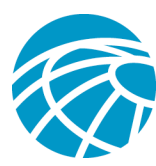

 **<description>Sample Phone<description/> <product>Cisco MGCP FXS Port</product> <model>MGCP Station</model> <class>Gateway</class> <protocol>Analog Access</protocol> <protocolSide>User</protocolSide> <devicePoolName>Default</devicePoolName> <services/> <currentConfig/>**

```
 </newPhone>
```
A sample updatePhone API to configure a device entry to be assocaited with the VG224[MGCP] gateway:

```
<axlapi:updatePhone xmlns:axlapi="http://www.cisco.com/AXL/API/6.1"
xmlns:axl="http://www.cisco.com/AXL/1.0" xmlns:xsi="http://www.w3.org/2001/XMLSchema-
instance" xsi:schemaLocation="http://www.cisco.com/AXL/API/6.1 axlsoap.xsd">
<name>SEP0003E3863413</name> ----an existing device modified to be associated with the gateway
    <description>New</description>
     <product>Cisco MGCP FXS Port</product>
    <model>MGCP Station</model>
    <class>Gateway</class>
    <protocol>Analog Access</protocol>
     <vendorConfig>
    </vendorConfig>
</axlapi:updatePhone>
```

```
executeSQLUpdate Query to configure line[DN] for the endpoint added above in DeviceNumPlanMap:
-----------------------------------------------------------------------------------------------------------------------
-----
<SOAP-ENV:Envelope xmlns:SOAP-ENV="http://schemas.xmlsoap.org/soap/envelope/">
<SOAP-ENV:Body>
<axlapi:executeSQLUpdate sequence="1" xmlns:axlapi="http://www.cisco.com/AXL/API/6.1"
xmlns:axl="http://www.cisco.com/AXL/1.0" xmlns:xsi="http://www.w3.org/2001/XMLSchema-
instance" xsi:schemaLocation="http://www.cisco.com/AXL/API/6.1 axlsoap.xsd">
<sql>insert into DeviceNumPlanMap
( BusyTrigger,NumPlanIndex,MaxNumCalls,fkNumPlan,E164Mask,fkDevice,pkid,Display,CallInf
oDisplayMask,Label ) values ( '1','1','2','3efd37d6-
c1f7-2375-34bc-8659f2807c20','01234565','bc7df763-e91b-4b4f-a63c-
cc7ccff0a94b',newid(),'updated Line 1','15','updated Line 1' )</sql>
</axlapi:executeSQLUpdate>
</SOAP-ENV:Body>
</SOAP-ENV:Envelope>
```
executeSQLUpdate Query for Adding the **AnalogAccess table** entries for the endpoint:

--------------------------------------------------------------------------------------------------------

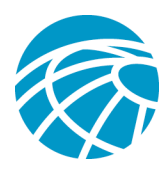

**<SOAP-ENV:Envelope xmlns:SOAP-ENV="http://schemas.xmlsoap.org/soap/envelope/">**

**<SOAP-ENV:Body><axlapi:executeSQLUpdate sequence="1" xmlns:axlapi="http://www.cisco.com/AXL/API/6.1" xmlns:axl="http://www.cisco.com/AXL/1.0" xmlns:xsi="http://www.w3.org/2001/XMLSchema-instance" xsi:schemaLocation="http://www.cisco.com/AXL/API/6.1 axlsoap.xsd">**

**<sql>insert into AnalogAccess ( fkDevice,pkid,tkTrunkSelectionOrder ) values** 

**( 'bc7df763-e91b-4b4f-a63c-cc7ccff0a94b',newid(),'1' )</sql>**

**</axlapi:executeSQLUpdate>**

**</SOAP-ENV:Body>**

**</SOAP-ENV:Envelope>**

executeSQLUpdate query to insert analoaccessport parameters:

-----------------------------------------------------------------------------

**<SOAP-ENV:Envelope xmlns:SOAP-ENV="http://schemas.xmlsoap.org/soap/envelope/">**

**<SOAP-ENV:Body>**

**<axlapi:executeSQLUpdate sequence="1" xmlns:axlapi="http://www.cisco.com/AXL/API/6.1" xmlns:axl="http://www.cisco.com/AXL/1.0" xmlns:xsi="http://www.w3.org/2001/XMLSchemainstance" xsi:schemaLocation="http://www.cisco.com/AXL/API/6.1 axlsoap.xsd">**

**<sql>insert into analogAccessPort (Timer3, tkCallingPartySelection, Timer4, tkPresentationBit, tkDigitSending, SigDigits, tkStartDialProtocol, tkTrunkPad\_Tx, Timer1, XML, InboundCallerIdEnable, tkTrunk, PortNum, tkSilenceSuppressionThreshold, tkTrunkPad\_Rx,pkid, Timer6, tkTrunkDirection, AttendantDN, NumDigits, Timer5, ExpectedDigits, tkTrunkLevel, fkDevice, UnattendedPort, Timer2, SMDIPortNumber) values (100, 1, 500, 1, 0, 'f', 0, 32, 300, '', 'f', 1, 1, 0, 32, newid(), 2000, 3, '1234', 0, 0, 0, 1, 'bc7df763 e91b-4b4f-a63c-cc7ccff0a94b', 't', 1500, 0)</sql>**

**</axlapi:executeSQLUpdate>**

**</SOAP-ENV:Body>**

**</SOAP-ENV:Envelope>**

executeSQLUpdate Query for Associating the endpoint and the VG224 Gateway:

--------------------------------------------------------------------------------------------------

This query will associate the VG224 Gateway with the device table endpoint entry that we added above.

**<SOAP-ENV:Envelope xmlns:SOAP-ENV="http://schemas.xmlsoap.org/soap/envelope/">**

**<SOAP-ENV:Body>**

**<axlapi:executeSQLUpdate sequence="1" xmlns:axlapi="http://www.cisco.com/AXL/API/6.1" xmlns:axl="http://www.cisco.com/AXL/1.0" xmlns:xsi="http://www.w3.org/2001/XMLSchemainstance" xsi:schemaLocation="http://www.cisco.com/AXL/API/6.1 axlsoap.xsd">**

**<sql>insert into mgcpdevicemember (slot, fkDevice, pkid, fkmgcp, subunit, port)** 

**values(2, 'bc7df763-e91b-4b4f-a63c-cc7ccff0a94b', newid(), 'bf664507-9ee4-4331 acb6-8cd1afa35d9c', 0, 0)</sql>**

**</axlapi:executeSQLUpdate>**

**</SOAP-ENV:Body>**

**</SOAP-ENV:Envelope>**

Here fkdevice is the device table endpoint pkid and the fkmgcp is the MGCP table entry that would be associated with the endpoint.

Copyright © 2007 Cisco Systems, Inc. All rights reserved. Page 10 of 32

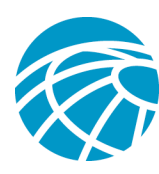

# **Add/Configure VG224Gateway(SCCP)**

This section explains the direct queries to add a VG224 Gateway for device protocol – SCCP and to configure the endpoints.

## **Configure SCCP VG224 Gateway and the Endpoints**

The following section explains the configuraiton of an SCCP VG224 Gateway and its endpoints with example direct queries. The thin api executeSQLUpdate can be used to achieve the same.

executeSQLUpdate Query to add an SCCP VG224 Gateway in the **MGCP Table**:

---------------------------------------------------------------------------------------------------

**<SOAP-ENV:Envelope xmlns:SOAP-ENV="http://schemas.xmlsoap.org/soap/envelope/">**

### **<SOAP-ENV:Body>**

**<axlapi:executeSQLUpdate sequence="1" xmlns:axlapi="http://www.cisco.com/AXL/API/6.1" xmlns:axl="http://www.cisco.com/AXL/1.0" xmlns:xsi="http://www.w3.org/2001/XMLSchemainstance" xsi:schemaLocation="http://www.cisco.com/AXL/API/6.1 axlsoap.xsd">**

### **<sql>insert into MGCP**

**(tkDeviceProtocol,Description,pkid,tkProduct,fkCallManagerGroup,DomainName ) values ( '0','This is a sample gateway',newid(),'30038','d13c4201-7802-11d3 bdf0-00108302ead1','SKIGW4444444444' ) </sql>**

**</axlapi:executeSQLUpdate>**

**</SOAP-ENV:Body>**

**</SOAP-ENV:Envelope>**

executeSQLUpdate to Configure slot in **MGCPSlotConfig table** for the Gateway added above:

-------------------------------------------------------------------------------------------------------------------

**<SOAP-ENV:Envelope xmlns:SOAP-ENV="http://schemas.xmlsoap.org/soap/envelope/">**

**<SOAP-ENV:Body>**

**<axlapi:executeSQLUpdate sequence="1" xmlns:axlapi="http://www.cisco.com/AXL/API/6.1" xmlns:axl="http://www.cisco.com/AXL/1.0" xmlns:xsi="http://www.w3.org/2001/XMLSchemainstance" xsi:schemaLocation="http://www.cisco.com/AXL/API/6.1 axlsoap.xsd">**

**<sql>insert into MGCPSlotConfig ( fkMGCP,tkMGCPSlotModule,pkid,Slot ) values** 

**('ea5620a3-773f-4e1a-9a7f-3c4a8d40bec9','7',newid(),'2' )</sql>**

**</axlapi:executeSQLUpdate>**

**</SOAP-ENV:Body>**

**</SOAP-ENV:Envelope>**

The fkMCP is the MGCP pkid of the SCCP Gateway entry in the MGCP table.

executeSQLUpdateQuery to configure unit and subunit in **MGCPSlotConfig table**:

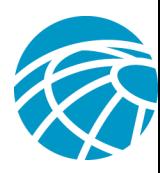

-----------------------------------------------------------------------------------------------------

**<SOAP-ENV:Envelope xmlns:SOAP-ENV="http://schemas.xmlsoap.org/soap/envelope/">**

### **<SOAP-ENV:Body>**

**<axlapi:executeSQLUpdate sequence="1" xmlns:axlapi="http://www.cisco.com/AXL/API/6.1" xmlns:axl="http://www.cisco.com/AXL/1.0" xmlns:xsi="http://www.w3.org/2001/XMLSchemainstance" xsi:schemaLocation="http://www.cisco.com/AXL/API/6.1 axlsoap.xsd">**

**<sql>insert into MGCPSlotConfig (fkMGCP,tkMGCPVic,beginningPortNumber,tkMGCPSlotModule,pkid,Slot,Subunit ) values** 

**( 'ea5620a3-773f-4e1a-9a7f-3c4a8d40bec9','207','0','7',newid(),'2','0' ) </sql>**

**</axlapi:executeSQLUpdate>**

**</SOAP-ENV:Body>**

#### **</SOAP-ENV:Envelope>**

Here the fkmgcp is the pkid of the VG224 MGCP gateway inserted in the MGCP table.

The columns slot,subunit and tkMGCPSlotModule defines the network modules and VIC.

The column tkMGCPSlotModule defines the type of the slot module. In this case its Analog  $-5$ .

The column tkMGCPVIC defines the parameters like max. number of ports. In this case the tkMGCPVic is 24FXS-SCCP -- 24 ports[max].

executeSQLUpdate Query for Adding the endpoint entry in the **Device table**:

----------------------------------------------------------------------------------------------

**<SOAP-ENV:Envelope xmlns:SOAP-ENV="http://schemas.xmlsoap.org/soap/envelope/">**

### **<SOAP-ENV:Body>**

**<axlapi:executeSQLUpdate sequence="1" xmlns:axlapi="http://www.cisco.com/AXL/API/6.1" xmlns:axl="http://www.cisco.com/AXL/1.0" xmlns:xsi="http://www.w3.org/2001/XMLSchemainstance" xsi:schemaLocation="http://www.cisco.com/AXL/API/6.1 axlsoap.xsd">**

#### **<sql>insert into Device**

**( tkDeviceProtocol,fkPhoneTemplate,fkLocation,packetCaptureDuration,tkPacketCaptureMode,p kid,fkMlppDomain,DeviceLevelTraceFlag,fkSecurityProfile,tkStatus\_MLPPIndicationStatus,unat tended\_Port,Description,tkProtocolSide,tkPreemption,tkProduct,tkNetworkLocation,**

**retryVideoCallAsAudio,XML,Name,fkDevicePool )** 

**values ( '0','e3e78e30-9921-4a02 bdb6-432374cd01db','29c5c1c4-8871-4d1e-8394-0b9181e8c54d','100','0',newid(),'c80cafe0 af65-43d6 a1f1-225ad998bd26','t','0a88fb2f-67bd-435e-9280-93ce7fe59a2e','0','t','Hello','1','0','30065','0','t',' <A></A>','AN4444444444400','1b1b9eb6-7803-11d3-bdf0-00108302ead1' )</sql>**

**</axlapi:executeSQLUpdate>**

**</SOAP-ENV:Body>**

**</SOAP-ENV:Envelope>**

An alternative to the above executeSQlUpdate Query , we can also use addPhone Api to make the endpoint entry in the device table and then associate the same with the VG224 gateway. You can update the parameters as required using the updatePhone API.

The sample addPhone API to add the endpoint entry in the table would be: **<newPhone>**

Copyright © 2007 Cisco Systems, Inc. All rights reserved. Page 12 of 32

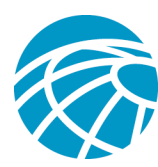

### **<name>AN2242242242401</name>**

- **<description>Sample Phone<description/>**
- **<product>Analog Phone</product>**
- **<model>Analog Phone</model>**
- **<class>Phone</class>**
- **<protocol>SCCP</protocol>**
- **<protocolSide>User</protocolSide>**
- **<devicePoolName>Default</devicePoolName>**
- **<phoneTemplateName>Standard Analog</phoneTemplateName>**
- **<services/>**
- **<currentConfig/>**

### **</newPhone>**

A sample updatePhone API to update the device table entry to be associated with the VG224[SCCP] gateway:

**<axlapi:updatePhone xmlns:axlapi="http://www.cisco.com/AXL/API/6.1" xmlns:axl="http://www.cisco.com/AXL/1.0" xmlns:xsi="http://www.w3.org/2001/XMLSchemainstance" xsi:schemaLocation="http://www.cisco.com/AXL/API/6.1 axlsoap.xsd">**

**<name>SEP0003E3863413</name>---** an existing device modified to be associated with the gateway **<description>New</description>**

**<product>Analog Phone</product>**

**<model>Analog Phone</model>**

**<class>Phone</class>**

**<protocol>SCCP</protocol>**

**</axlapi:updatePhone>**

executeSQLUpdate Query to configure line in **DeviceNumPlanMap** for the endpoint added above**:**

-----------------------------------------------------------------------------------------------------------------------

**<SOAP-ENV:Envelope xmlns:SOAP-ENV="http://schemas.xmlsoap.org/soap/envelope/">**

### **<SOAP-ENV:Body>**

**<axlapi:executeSQLUpdate sequence="1" xmlns:axlapi="http://www.cisco.com/AXL/API/6.1" xmlns:axl="http://www.cisco.com/AXL/1.0" xmlns:xsi="http://www.w3.org/2001/XMLSchemainstance" xsi:schemaLocation="http://www.cisco.com/AXL/API/6.1 axlsoap.xsd">**

**<sql>insert into DeviceNumPlanMap ( BusyTrigger,NumPlanIndex,MaxNumCalls,fkNumPlan,E164Mask,fkDevice,pkid,Display,CallInf oDisplayMask,Label ) values** 

**( '1','1','2','3436ca38-2d51-ed1f-4ce4-b5f22bb35c5b','01234565','697ea4ec-bfe8-4e19-afc9 d2f9c64f1a40',newid(),'updated Line 1','15','updated Line 1' )** 

**</sql>**

**</axlapi:executeSQLUpdate>**

**</SOAP-ENV:Body>**

**</SOAP-ENV:Envelope>**

Here fkNumPlan is the pkid of an existing Directory Number in the Numplan table.

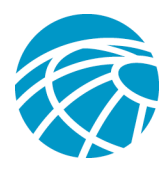

executeSQLUpdate Query for Associating the endpoint and the VG224 Gateway:

--------------------------------------------------------------------------------------------------

**<SOAP-ENV:Envelope xmlns:SOAP-ENV="http://schemas.xmlsoap.org/soap/envelope/">**

### **<SOAP-ENV:Body>**

**<axlapi:executeSQLUpdate sequence="1" xmlns:axlapi="http://www.cisco.com/AXL/API/6.1" xmlns:axl="http://www.cisco.com/AXL/1.0" xmlns:xsi="http://www.w3.org/2001/XMLSchemainstance" xsi:schemaLocation="http://www.cisco.com/AXL/API/6.1 axlsoap.xsd">**

**<sql>insert into MGCPDeviceMember ( fkMGCP,fkDevice,pkid,Slot,Subunit,Port ) values**

**('ea5620a3-773f-4e1a-9a7f-3c4a8d40bec9','697ea4ec-bfe8-4e19-afc9-d2f9c64f1a40',newid(),'2','0','0' )</sql>**

**</axlapi:executeSQLUpdate>**

**</SOAP-ENV:Body>**

**</SOAP-ENV:Envelope>**

The columns slot, subunit and the port define the device associated with the gateway.

A VG224 gateway may have one or more devices associated with it depending upon the Network module and VIC. For example, for 24FXS-SCCP or 24FXS the maximum no. of ports is 24. So the column port will define the position/index of the endpoint/devices associated with the gateway.

Each MGCPDeviceMember record points to one device record that is associated with the gateway.

## **Remove VG224Gateway:**

This section explains the steps to remove a VG224 gateway entry using the executeSQLUpdate thin API. Example:

**<SOAP-ENV:Envelope xmlns:SOAP-ENV="http://schemas.xmlsoap.org/soap/envelope/">**

 **<SOAP-ENV:Body>**

```
 <axlapi:executeSQLUpdate sequence="1"
xmlns:axlapi="http://www.cisco.com/AXL/API/6.1" xmlns:axl="http://www.cisco.com/AXL/6.1"
xmlns:xsi="http://www.w3.org/2001/XMLSchema-instance"
xsi:schemaLocation="http://www.cisco.com/AXL/API/6.1 axlsoap.xsd">
```
 **<sql>delete from mgcp where domainname='GW\_123'</sql>**

 **</axlapi:executeSQLUpdate>**

 **</SOAP-ENV:Body>**

### **</SOAP-ENV:Envelope>**

Removing the MGCP table entry takes care of removing the entries in other tables – MGCPSlotConfig,Device,MGCPDeviceMember, AnalogAccess & AnalogAccessPort as the fields are cascaded.

## **Update VG224 Gateway**

This section describes the steps involved in updating a VG224 entry using the thin api – executeSQLUpdate.

Copyright © 2007 Cisco Systems, Inc. All rights reserved. Page 14 of 32

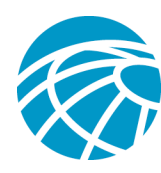

Example:

**<SOAP-ENV:Envelope xmlns:SOAP-ENV="http://schemas.xmlsoap.org/soap/envelope/">**

### **<SOAP-ENV:Body>**

**<axlapi:executeSQLUpdate sequence="1" xmlns:axlapi="http://www.cisco.com/AXL/API/6.1" xmlns:axl="http://www.cisco.com/AXL/6.1" xmlns:xsi="http://www.w3.org/2001/XMLSchemainstance" xsi:schemaLocation="http://www.cisco.com/AXL/API/6.1 axlsoap.xsd">**

**<sql>update mgcp set domainname='axl123',description='axltesttest',fkcallmanagergroup='d13c4201-7802-11d3 bdf0-00108302ead1' where domainname='axl'</sql>**

**</axlapi:executeSQLUpdate> </SOAP-ENV:Body> </SOAP-ENV:Envelope>**

# **Configuring VG224 Using Thick API[CM7]**

## **Adding VG224 Gateway and configuring endpoints**

### **MGCP**

Given below is the sample request to add a MGCP VG224 Gateway:

**<SOAP-ENV:Envelope xmlns:SOAP-ENV="http://schemas.xmlsoap.org/soap/envelope/">**

**<SOAP-ENV:Body>**

**<axlapi:addVG224 sequence="1" xmlns:axlapi="http://www.cisco.com/AXL/API/1.0" xmlns:axl="http://www.cisco.com/AXL/1.0" xmlns:xsi="http://www.w3.org/2001/XMLSchemainstance" xsi:schemaLocation="http://www.cisco.com/AXL/API/1.0 axlsoap.xsd">**

**<newVG224>**

- **<domainName>axl</domainName>**
- **<description>This is a sample gateway</description>**
- **<product>VG224</product>**
- **<protocol>MGCP</protocol>**
- **<callManagerGroupName>Default</callManagerGroupName>**

 **<units>**

```
 <unit index="2">
```
 **<product>ANALOG</product>**

 **<subunits>**

 **<subunit index="0">**

 **<product>24FXS</product>**

```
 <endpoints>
```

```
 <endpoint index="0">
```

```
 <name>AALN/S2/0@axl</name>
```
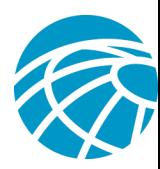

### **Gateway</description>**

 **<description>This is a sample VG224**

 **<product>Cisco MGCP FXS Port</product> <model>MGCP Station</model> <class>Gateway</class> <protocol>Analog Access</protocol> <protocolSide>User</protocolSide> <devicePoolName>Default</devicePoolName> <networkLocation>OnNet</networkLocation> <locationName>Hub\_None</locationName> <vendorConfig> ← <u>A</u>/> </vendorConfig>**

 **<versionStamp>{xxxxxxxx-xxxx-xxxx-xxxx-**

### **xxxxxxxxxxxx}</versionStamp>**

#### **<lines>**

### **<line index="1">**

**<label>updated Line 1</label> <display>updated Line 1</display> <dirn> <pattern>6662</pattern> <description>Hello</description> <usage>Device</usage>**

### **</dirn>**

**<ringSetting>Flash Only</ringSetting>**

**<consecutiveRingSetting>Ring</consecutiveRingSetting>**

**<e164Mask>01234565</e164Mask>**

**<dialPlanWizardId>2345567</dialPlanWizardId>**

**<mwlPolicy>Use System Policy</mwlPolicy>**

**<maxNumCalls>2</maxNumCalls>**

**<busyTrigger>1</busyTrigger>**

**<callInfoDisplay>**

**<callerName>true</callerName>**

**<callerNumber>true</callerNumber>**

**<redirectedNumber>true</redirectedNumber>**

**<dialedNumber>true</dialedNumber>**

### **</callInfoDisplay>**

**</line>** 

**</lines>** 

**<traceFlag>true</traceFlag>**

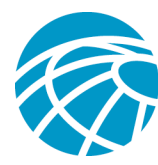

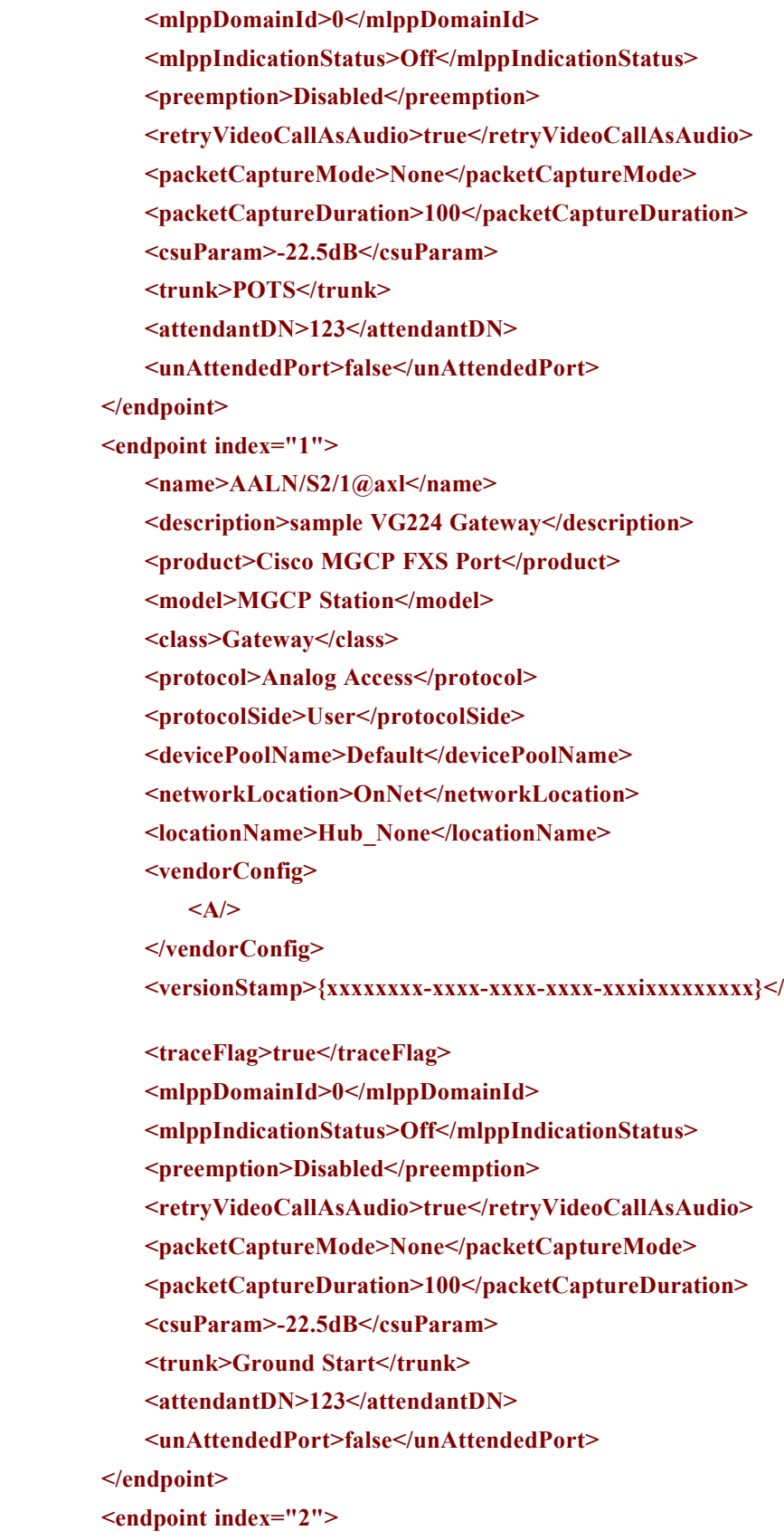

### **versionStamp>**

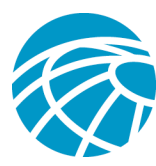

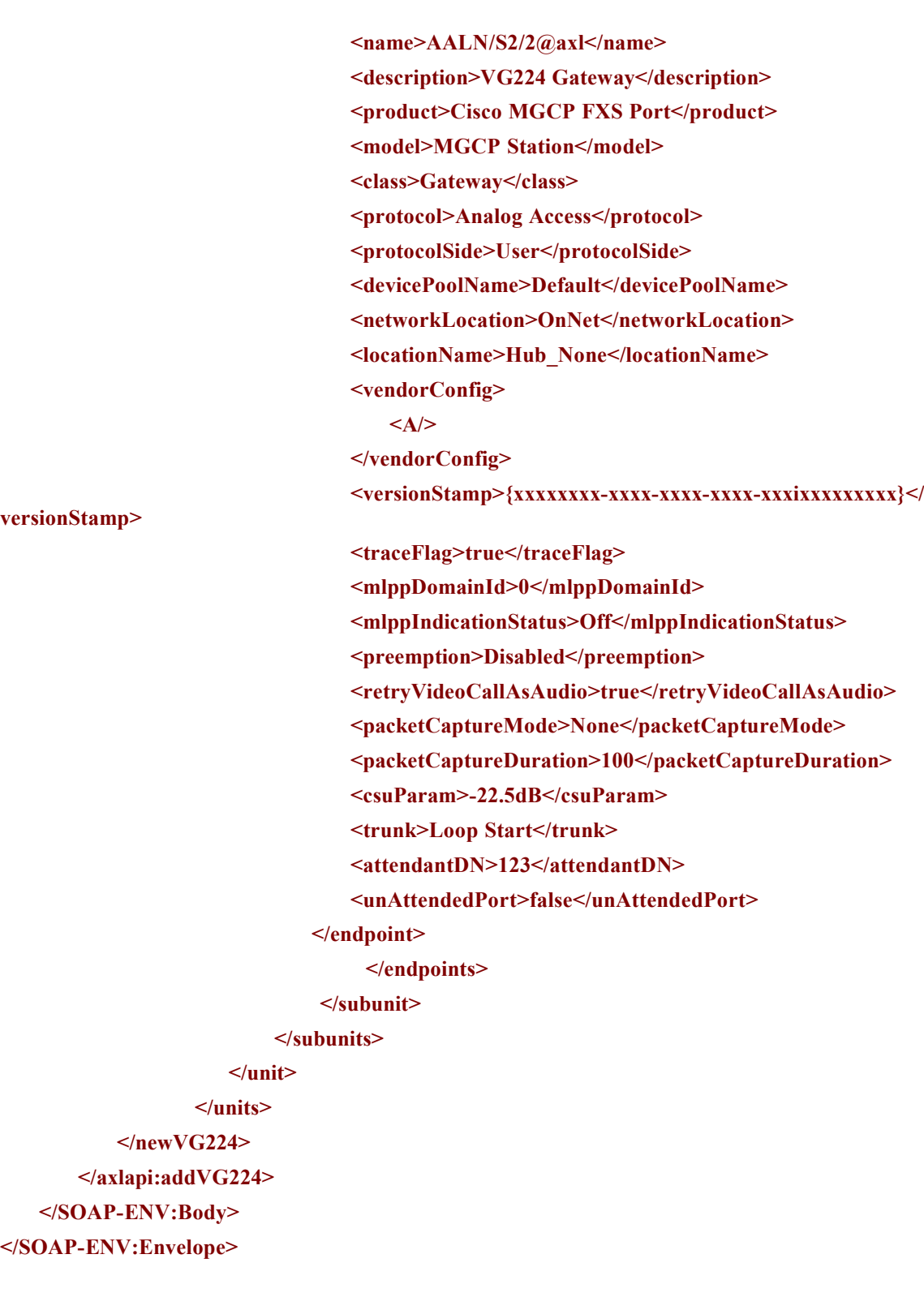

### **SCCP**

**</SOAP-ENV:Body> </SOAP-ENV:Envelope>**

**versionStamp>**

Given below is the request to add an SCCP VG224Gateway :

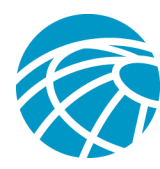

**<SOAP-ENV:Envelope xmlns:SOAP-ENV="http://schemas.xmlsoap.org/soap/envelope/">**

**<SOAP-ENV:Body>**

**<axlapi:addVG224 sequence="1" xmlns:axlapi="http://www.cisco.com/AXL/API/1.0" xmlns:axl="http://www.cisco.com/AXL/1.0" xmlns:xsi="http://www.w3.org/2001/XMLSchemainstance" xsi:schemaLocation="http://www.cisco.com/AXL/API/1.0 axlsoap.xsd">**

### **<newVG224>**

**<domainName>SKIGW4444444444</domainName>**

**<description>This is a sample gateway</description>**

**<product>VG224</product>**

**<protocol>SCCP</protocol>**

**<callManagerGroupName>Default</callManagerGroupName>**

**<units>**

 **<unit index="2">**

 **<product>ANALOG</product>**

 **<subunits>**

 **<subunit index="0">**

 **<product>24FXS-SCCP</product>**

 **<endpoints>**

 **<endpoint index="0">**

 **<name>AN4444444444400</name>**

 **<description>This is a sample VG224**

 **<product>Analog Phone</product>**

 **<model>Analog Phone</model>**

 **<class>Phone</class>**

 **<protocol>SCCP</protocol>**

 **<protocolSide>User</protocolSide>**

 **<devicePoolName>Default</devicePoolName>**

 **<networkLocation>OnNet</networkLocation>**

 **<locationName>Hub\_None</locationName>**

 **<vendorConfig>**

**<A/>**

 **</vendorConfig>**

**<phoneTemplate>Standard Analog</phoneTemplate> <versionStamp>{xxxxxxxx-xxxx-xxxx-xxxx-**

**xxxxxxxxxxxx}</versionStamp>**

**Gateway</description>**

#### **<lines>**

**<line index="1"> <label>updated Line 1</label>**

**<display>updated Line 1</display>**

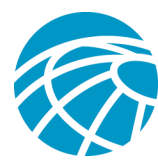

### **<dirn>**

**<pattern>6662</pattern>**

**<description>Hello</description>**

**<usage>Device</usage>**

**</dirn>**

**<ringSetting>Flash Only</ringSetting>**

**<consecutiveRingSetting>Ring</consecutiveRingSetting>**

**<e164Mask>01234565</e164Mask>**

**<dialPlanWizardId>2345567</dialPlanWizardId>**

**<mwlPolicy>Use System Policy</mwlPolicy>**

**<maxNumCalls>2</maxNumCalls>**

**<busyTrigger>1</busyTrigger>**

**<callInfoDisplay>**

**<callerName>true</callerName>**

**<callerNumber>true</callerNumber>**

**<redirectedNumber>true</redirectedNumber>**

**<dialedNumber>true</dialedNumber>**

**</callInfoDisplay>**

**</line>** 

**</lines>** 

**<traceFlag>true</traceFlag>**

**<mlppDomainId>0</mlppDomainId>**

**<mlppIndicationStatus>Off</mlppIndicationStatus>**

**<preemption>Disabled</preemption>**

**<unAttendedPort>false</unAttendedPort>**

**<securityProfileName>Analog Phone - Standard SCCP Non-**

**Secure Profile</securityProfileName>**

**</endpoint>**

**<endpoint index="1">**

**<name>AN4444444444401</name>**

**<description>sample VG224 Gateway</description>**

**<product>Analog Phone</product>**

**<model>Analog Phone</model>**

**<class>Phone</class>**

**<protocol>SCCP</protocol>**

**<protocolSide>User</protocolSide>**

**<devicePoolName>Default</devicePoolName>**

**<networkLocation>OnNet</networkLocation>**

**<locationName>Hub\_None</locationName>**

**<vendorConfig>**

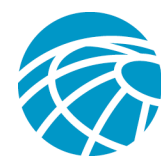

### **<A/>**

**</vendorConfig>**

- **<phoneTemplate>Standard Analog</phoneTemplate>**
- **<versionStamp>{xxxxxxxx-xxxx-xxxx-xxxx-**

### **xxxixxxxxxxxx}</versionStamp>**

 **<traceFlag>true</traceFlag>**

- **<mlppDomainId>0</mlppDomainId>**
- **<mlppIndicationStatus>Off</mlppIndicationStatus>**
- **<preemption>Disabled</preemption>**

**<unAttendedPort>false</unAttendedPort>**

**<securityProfileName>Analog Phone - Standard SCCP Non-**

**Secure Profile</securityProfileName>**

#### **</endpoint>**

**<endpoint index="2">**

### **<name>AN4444444444402</name>**

**<description>VG224 Gateway</description>**

**<product>Analog Phone</product>**

**<model>Analog Phone</model>**

**<class>Phone</class>**

**<protocol>SCCP</protocol>**

**<protocolSide>User</protocolSide>**

**<devicePoolName>Default</devicePoolName>**

**<networkLocation>OnNet</networkLocation>**

**<locationName>Hub\_None</locationName>**

**<vendorConfig>**

**<A/>**

**</vendorConfig>**

**<phoneTemplate>Standard Analog</phoneTemplate>**

**<versionStamp>{xxxxxxxx-xxxx-xxxx-xxxx-**

**xxxixxxxxxxxx}</versionStamp>**

 **<traceFlag>true</traceFlag>**

**<mlppDomainId>0</mlppDomainId>**

**<mlppIndicationStatus>Off</mlppIndicationStatus>**

**<preemption>Disabled</preemption>**

**<unAttendedPort>false</unAttendedPort>**

**<securityProfileName>Analog Phone - Standard SCCP Non-**

**Secure Profile</securityProfileName>**

**</endpoint>** 

 **</endpoints>**

 **</subunit>**

 **</subunits>**

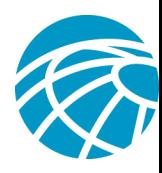

 **</unit> </units> </newVG224> </axlapi:addVG224> </SOAP-ENV:Body> </SOAP-ENV:Envelope>**

## **Updating VG224 Gateway and configuring endpoints**

### **MGCP**

Given below is the sample request to update a MGCP VG224 Gateway entry:

```
<!-- edited with XMLSPY v5 rel. 4 U (http://www.xmlspy.com) by Jerry Vander Voord (Cisco
Systems) -->
<SOAP-ENV:Envelope xmlns:SOAP-ENV="http://schemas.xmlsoap.org/soap/envelope/">
   <SOAP-ENV:Body>
       <axlapi:updateVG224 xmlns:axlapi="http://www.cisco.com/AXL/API/1.0"
xmlns:axl="http://www.cisco.com/AXL/1.0" xmlns:xsi="http://www.w3.org/2001/XMLSchema-
instance" xsi:schemaLocation="http://www.cisco.com/AXL/API/1.0 axlsoap.xsd">
           <domainName>axl</domainName>
           <newDomainName>testaxl</newDomainName>
           <description>test description</description>
           <callManagerGroupName>Default</callManagerGroupName>
           <units>
              <unit index="2">
              <product>ANALOG</product>
              <subunits>
              <subunit index="0">
                  <product>24FXS</product>
                      <endpoints>
                       <endpoint index="0">
                              <name>AALN/S2/0@axl</name>
                         <description>sample VG224 MGCP Gateway</description>
                         <product>Cisco MGCP FXS Port</product>
                         <model>MGCP Station</model>
                         <class>Gateway</class>
                         <protocol>Analog Access</protocol>
                         <protocolSide>User</protocolSide>
```
**<devicePoolName>default</devicePoolName>**

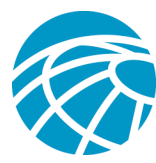

**<networkLocation>OnNet</networkLocation>**

**<locationName>Hub\_None</locationName>**

**<loadInformation>rr</loadInformation>**

**<vendorConfig>** 

**<A/>**

**</vendorConfig>** 

**<versionStamp>{xxxxxxxx-xxxx-xxxx-xxxx-xxxxxxxxxxxx}</versionStamp>**

 **<lines>** 

**<line index="1">**

**<label>updated Line 1</label>**

**<display>updated Line 1</display>**

**<dirn>**

 **<pattern>6662</pattern>**

 **<description>Hello</description>**

 **<usage>Device</usage>**

**</dirn>**

**<ringSetting>Flash Only</ringSetting>**

**<consecutiveRingSetting>Ring</consecutiveRingSetting>**

**<e164Mask>01234565</e164Mask>**

**<dialPlanWizardId>2345567</dialPlanWizardId>**

**<mwlPolicy>Use System Policy</mwlPolicy>**

**<maxNumCalls>2</maxNumCalls>**

**<busyTrigger>1</busyTrigger>**

**<callInfoDisplay>**

**<callerName>true</callerName>**

**<callerNumber>true</callerNumber>**

**<redirectedNumber>true</redirectedNumber>**

**<dialedNumber>true</dialedNumber>**

**</callInfoDisplay>**

 **</line>**

**</lines>**

**<traceFlag>true</traceFlag>**

**<mlppDomainId>0</mlppDomainId>**

**<mlppIndicationStatus>Off</mlppIndicationStatus>**

**<preemption>Disabled</preemption>**

**<securityProfileName>Analog Phone - Standard SCCP Non-Secure**

**Profile</securityProfileName>**

**<trunk>POTS</trunk>**

**<prefixDN>123</prefixDN>**

**<unAttendedPort>true</unAttendedPort>**

**<retryVideoCallAsAudio>true</retryVideoCallAsAudio>**

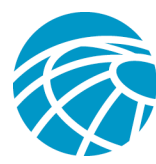

**<loadInformation>cbcb</loadInformation> </endpoint>**

**<endpoint index="1">**

**<name>AALN/S2/1@axl</name>**

**<description>VG224 sample Gateway</description>**

**<product>Cisco MGCP FXS Port</product>**

**<model>MGCP Station</model>**

**<class>Gateway</class>**

**<protocol>Analog Access</protocol>**

**<protocolSide>User</protocolSide>**

**<devicePoolName>Default</devicePoolName>**

**<networkLocation>OnNet</networkLocation>**

**<locationName>Hub\_None</locationName>**

**<vendorConfig>**

```
\langle A \rangle
```
**</vendorConfig>**

**<versionStamp>{xxxxxxxx-xxxx-xxxx-xxxx-**

**xxxixxxxxxxxx}</versionStamp>**

 **<traceFlag>true</traceFlag>**

**<mlppDomainId>0</mlppDomainId>**

**<mlppIndicationStatus>Off</mlppIndicationStatus>**

**<preemption>Disabled</preemption>**

**<retryVideoCallAsAudio>true</retryVideoCallAsAudio>**

**<packetCaptureMode>None</packetCaptureMode>**

**<packetCaptureDuration>100</packetCaptureDuration>**

**<csuParam>-22.5dB</csuParam>**

**<trunk>Loop Start</trunk>**

**<attendantDN>123</attendantDN>**

**<unAttendedPort>false</unAttendedPort>**

**</endpoint>**

**<endpoint index="2">**

 **<name>AALN/S2/2@axl</name> <description>Gateway</description> <product>Cisco MGCP FXS Port</product> <model>MGCP Station</model> <class>Gateway</class> <protocol>Analog Access</protocol> <protocolSide>User</protocolSide> <devicePoolName>Default</devicePoolName>**

**<networkLocation>OnNet</networkLocation>**

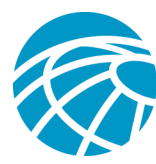

**<locationName>Hub\_None</locationName>**

**<vendorConfig>**

**<A/>**

**</vendorConfig>**

**<versionStamp>{xxxxxxxx-xxxx-xxxx-xxxx-**

### **xxxixxxxxxxxx}</versionStamp>**

 **<traceFlag>true</traceFlag>**

**<mlppDomainId>0</mlppDomainId>**

**<mlppIndicationStatus>Off</mlppIndicationStatus>**

**<preemption>Disabled</preemption>**

**<retryVideoCallAsAudio>true</retryVideoCallAsAudio>**

**<packetCaptureMode>None</packetCaptureMode>**

**<packetCaptureDuration>100</packetCaptureDuration>**

**<csuParam>-22.5dB</csuParam>**

**<trunk>Ground Start</trunk>**

**<attendantDN>123</attendantDN>**

**<unAttendedPort>false</unAttendedPort>**

**</endpoint>**

**<endpoint index="3">**

 **<name>AALN/S2/3@axl</name>**

**<description>Test Gateway</description>**

**<product>Cisco MGCP FXS Port</product>**

**<model>MGCP Station</model>**

**<class>Gateway</class>**

**<protocol>Analog Access</protocol>**

**<protocolSide>User</protocolSide>**

**<devicePoolName>Default</devicePoolName>**

**<networkLocation>OnNet</networkLocation>**

**<locationName>Hub\_None</locationName>**

**<vendorConfig>**

```
<A/>
```
**</vendorConfig>**

**<versionStamp>{xxxxxxxx-xxxx-xxxx-xxxx-**

**xxxixxxxxxxxx}</versionStamp>**

 **<traceFlag>true</traceFlag>**

**<mlppDomainId>0</mlppDomainId>**

**<mlppIndicationStatus>Off</mlppIndicationStatus>**

**<preemption>Disabled</preemption>**

**<retryVideoCallAsAudio>true</retryVideoCallAsAudio>**

**<packetCaptureMode>None</packetCaptureMode>**

**<packetCaptureDuration>100</packetCaptureDuration>**

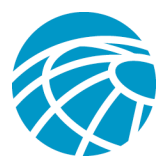

**<csuParam>-22.5dB</csuParam> <trunk>Ground Start</trunk> <attendantDN>123</attendantDN>**

**<unAttendedPort>false</unAttendedPort>**

**</endpoint>**

**<endpoint index="4">**

 **<name>AALN/S2/4@axl</name> <description>Test Gateway</description> <product>Cisco MGCP FXS Port</product> <model>MGCP Station</model> <class>Gateway</class> <protocol>Analog Access</protocol> <protocolSide>User</protocolSide> <devicePoolName>Default</devicePoolName> <networkLocation>OnNet</networkLocation>**

**<locationName>Hub\_None</locationName>**

**<vendorConfig>**

```
<A/>
```
**</vendorConfig>**

**<versionStamp>{xxxxxxxx-xxxx-xxxx-xxxx-**

**xxxixxxxxxxxx}</versionStamp>**

 **<traceFlag>true</traceFlag>**

**<mlppDomainId>0</mlppDomainId>**

**<mlppIndicationStatus>Off</mlppIndicationStatus>**

**<preemption>Disabled</preemption>**

**<retryVideoCallAsAudio>true</retryVideoCallAsAudio>**

**<packetCaptureMode>None</packetCaptureMode>**

**<packetCaptureDuration>100</packetCaptureDuration>**

**<csuParam>-22.5dB</csuParam>**

**<trunk>Ground Start</trunk>**

**<attendantDN>123</attendantDN>**

**<unAttendedPort>false</unAttendedPort>**

```
</endpoint>
```
**<endpoint index="5">**

 **<name>AALN/S2/5@axl</name> <description>Test Gateway</description> <product>Cisco MGCP FXS Port</product> <model>MGCP Station</model> <class>Gateway</class> <protocol>Analog Access</protocol>**

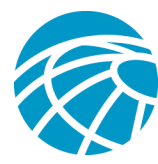

**<protocolSide>User</protocolSide>**

**<devicePoolName>Default</devicePoolName>**

**<networkLocation>OnNet</networkLocation>**

**<locationName>Hub\_None</locationName>**

**<vendorConfig>**

```
<\!\!A/\!\!>
```
**</vendorConfig>**

**<versionStamp>{xxxxxxxx-xxxx-xxxx-xxxx-**

**xxxixxxxxxxxx}</versionStamp>**

 **<traceFlag>true</traceFlag>**

**<mlppDomainId>0</mlppDomainId>**

**<mlppIndicationStatus>Off</mlppIndicationStatus>**

**<preemption>Disabled</preemption>**

**<retryVideoCallAsAudio>true</retryVideoCallAsAudio>**

**<packetCaptureMode>None</packetCaptureMode>**

**<packetCaptureDuration>100</packetCaptureDuration>**

**<csuParam>-22.5dB</csuParam>**

**<trunk>Ground Start</trunk>**

**<attendantDN>123</attendantDN>**

**<unAttendedPort>false</unAttendedPort>**

```
</endpoint>
```
**</endpoints>**

### **</subunit>**

**</subunits>** 

**</unit>** 

**</units>**

**</axlapi:updateVG224> </SOAP-ENV:Body> </SOAP-ENV:Envelope>**

### **SCCP**

Given below is the sample request to update an SCCP VG224 Gateway entry:

**<SOAP-ENV:Envelope xmlns:SOAP-ENV="http://schemas.xmlsoap.org/soap/envelope/"> <SOAP-ENV:Body>**

**<axlapi:updateVG224 sequence="1" xmlns:axlapi="http://www.cisco.com/AXL/API/1.0" xmlns:axl="http://www.cisco.com/AXL/1.0" xmlns:xsi="http://www.w3.org/2001/XMLSchemainstance" xsi:schemaLocation="http://www.cisco.com/AXL/API/1.0 axlsoap.xsd">**

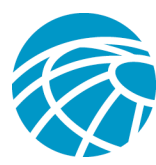

**<domainName>SKIGW4444444444</domainName> <newDomainName>SKIGW3333333333</newDomainName> <description>This is a sample gateway</description> <callManagerGroupName>Default</callManagerGroupName> <units>**

**<unit index="2">**

**<product>ANALOG</product>**

**<subunits>**

**<subunit index="0">**

**<product>24FXS-SCCP</product>**

**<endpoints>**

**<endpoint index="0">**

**<name>AN4444444444400</name>**

```
<description>This is a sample VG224 Gateway</description>
```
**<callingSearchSpaceName>AXL-**

**CSS</callingSearchSpaceName>**

**<devicePoolName>Default</devicePoolName>**

**<locationName>Hub\_None</locationName>**

**<mlppDomainId>0</mlppDomainId>**

**<mlppIndicationStatus>Off</mlppIndicationStatus>**

**<preemption>Disabled</preemption>**

**<securityProfileName>Analog Phone - Standard SCCP Non-**

**Secure Profile</securityProfileName>**

**<vendorConfig>**

 $\langle A \rangle$ 

**</vendorConfig>**

**<presenceGroupName></presenceGroupName>**

**<lines>**

**<line index="1">**

**<label>updated Line 1</label>**

**<display>updated Line 1</display>**

**<dirn>** 

**<pattern>6662</pattern>**

**<description>Hello</description>**

**<usage>Device</usage>**

**</dirn>**

**<ringSetting>Flash Only</ringSetting>**

**<consecutiveRingSetting>Ring</consecutiveRingSetting>**

**<e164Mask>01234565</e164Mask>**

**<dialPlanWizardId>2345567</dialPlanWizardId>**

**<mwlPolicy>Use System Policy</mwlPolicy>**

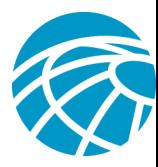

**<maxNumCalls>2</maxNumCalls>**

**<busyTrigger>1</busyTrigger>**

**<callInfoDisplay>**

**<callerName>true</callerName>**

**<callerNumber>true</callerNumber>**

**<redirectedNumber>true</redirectedNumber>**

**<dialedNumber>true</dialedNumber>**

**</callInfoDisplay>**

**</line>** 

**</lines>** 

**<unAttendedPort>false</unAttendedPort>**

**<allowCtiControlFlag></allowCtiControlFlag>**

**<remoteDevice></remoteDevice>**

**<phoneTemplate>Standard Analog</phoneTemplate>**

**</endpoint>** 

**<endpoint index="1">**

**<name>AN4444444444401</name>**

**<description>This is a sample VG224 Gateway</description>**

**<callingSearchSpaceName>AXL-**

**CSS</callingSearchSpaceName>**

**<devicePoolName>Default</devicePoolName>**

**<locationName>Hub\_None</locationName>**

**<mlppDomainId>0</mlppDomainId>**

**<mlppIndicationStatus>Off</mlppIndicationStatus>**

**<preemption>Disabled</preemption>**

**<securityProfileName>Analog Phone - Standard SCCP Non-**

**Secure Profile</securityProfileName>**

**<vendorConfig>**

 **<A/>**

**</vendorConfig>**

**<presenceGroupName></presenceGroupName>**

**<unAttendedPort>false</unAttendedPort>**

**<allowCtiControlFlag></allowCtiControlFlag>**

**<remoteDevice></remoteDevice>**

**<phoneTemplate>Standard Analog</phoneTemplate>**

**</endpoint>**

**<endpoint index="2">**

**<name>AN4444444444402</name>**

**<description>This is a sample VG224 Gateway</description>**

**<callingSearchSpaceName>AXL-**

**CSS</callingSearchSpaceName>**

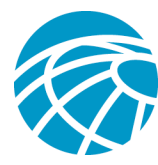

**<devicePoolName>Default</devicePoolName>**

**<locationName>Hub\_None</locationName>**

**<mlppDomainId>0</mlppDomainId>**

**<mlppIndicationStatus>Off</mlppIndicationStatus>**

**<preemption>Disabled</preemption>**

**<securityProfileName>Analog Phone - Standard SCCP Non-**

**Secure Profile</securityProfileName>**

```
<vendorConfig>
```
 $<\!\!A/\!\!>$ 

**</vendorConfig>**

**<presenceGroupName></presenceGroupName>**

**<unAttendedPort>false</unAttendedPort>**

**<allowCtiControlFlag></allowCtiControlFlag>**

**<remoteDevice></remoteDevice>**

**<phoneTemplate>Standard Analog</phoneTemplate>**

**</endpoint>**

**<endpoint index="3">**

**<name>AN4444444444403</name>**

**<description>This is a sample VG224 Gateway</description>**

**<product>Analog Phone</product>**

**<model>Analog Phone</model>**

**<class>Phone</class>**

**<protocol>SCCP</protocol>**

**<protocolSide>User</protocolSide>**

**<callingSearchSpaceName>AXL-**

**CSS</callingSearchSpaceName>**

**<devicePoolName>Default</devicePoolName>**

**<locationName>Hub\_None</locationName>**

**<mlppDomainId>0</mlppDomainId>**

**<mlppIndicationStatus>Off</mlppIndicationStatus>**

**<preemption>Disabled</preemption>**

**<securityProfileName>Analog Phone - Standard SCCP Non-**

**Secure Profile</securityProfileName>**

**<vendorConfig>**

**<A/>**

**</vendorConfig>** 

**<presenceGroupName></presenceGroupName>**

**<unAttendedPort>false</unAttendedPort>**

**<allowCtiControlFlag></allowCtiControlFlag>**

**<remoteDevice></remoteDevice>**

**<phoneTemplate>Standard Analog</phoneTemplate>**

**</endpoint>** 

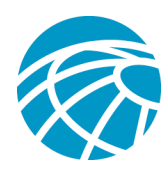

**</endpoints> </subunit> </subunits> </unit> </units> </axlapi:updateVG224> </SOAP-ENV:Body> </SOAP-ENV:Envelope>**

## **Removing VG224 Gateway**

Given below is a sample request to remove the VG224 Gateway:

The request deletes all the gateway related entries from all the tables as it is a cascaded delete.

**<!-- edited with XMLSPY v5 rel. 4 U (http://www.xmlspy.com) by Jerry Vander Voord (Cisco Systems) -->**

**<SOAP-ENV:Envelope xmlns:SOAP-ENV="http://schemas.xmlsoap.org/soap/envelope/">**

 **<SOAP-ENV:Body>**

```
 <axlapi:removeVG224 sequence="1"
xmlns:axlapi="http://www.cisco.com/AXL/API/1.0" xmlns:axl="http://www.cisco.com/AXL/1.0"
xmlns:xsi="http://www.w3.org/2001/XMLSchema-instance"
xsi:schemaLocation="http://www.cisco.com/AXL/API/1.0 axlsoap.xsd">
```
 **<domainName>GWGWGW1</domainName>**

 **</axlapi:removeVG224>**

 **</SOAP-ENV:Body>**

**</SOAP-ENV:Envelope>**

## **Getting VG224 Gateway**

Given below is a sample request to get the VG224 gateway and the endpoints associated with it:

**<!-- edited with XMLSPY v5 rel. 4 U (http://www.xmlspy.com) by Jerry Vander Voord (Cisco Systems) -->**

**<SOAP-ENV:Envelope xmlns:SOAP-ENV="http://schemas.xmlsoap.org/soap/envelope/">**

```
 <SOAP-ENV:Body>
```

```
 <axlapi:getVG224 sequence="1" xmlns:axlapi="http://www.cisco.com/axlapi/API/1.0">
```
 **<domainName>axl</domainName>**

```
 </axlapi:getVG224>
```
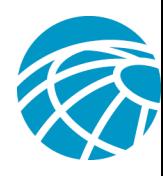

 **</SOAP-ENV:Body> </SOAP-ENV:Envelope>**

## **Further Details**

For more details on DB schema , please see the CM Data Dictionary documents available at: <http://developer.cisco.com/web/axl/resources>